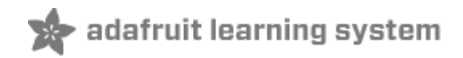

# **Adafruit SGP30 TVOC/eCO2 Gas Sensor**

Created by lady ada

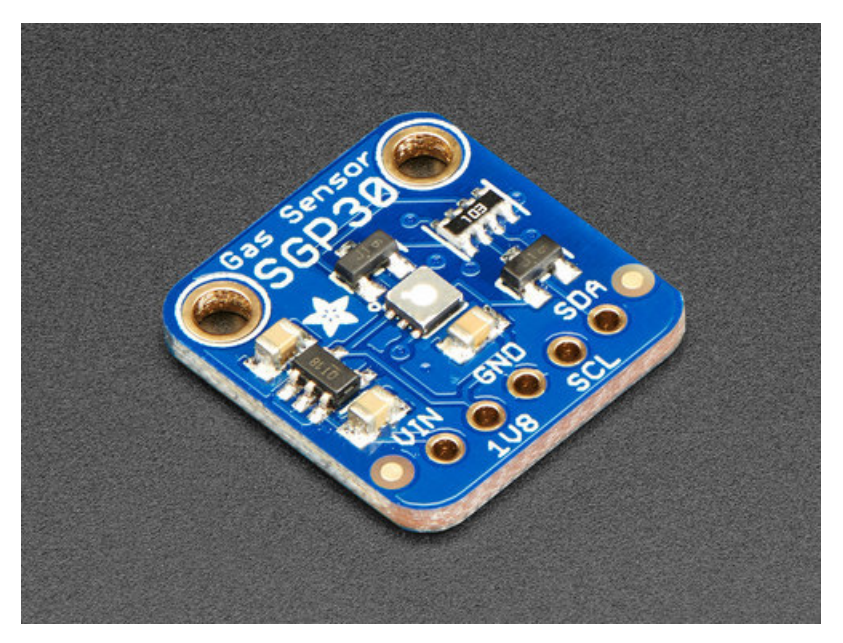

Last updated on 2018-04-03 04:03:06 PM UTC

#### **Guide Contents**

<span id="page-1-0"></span>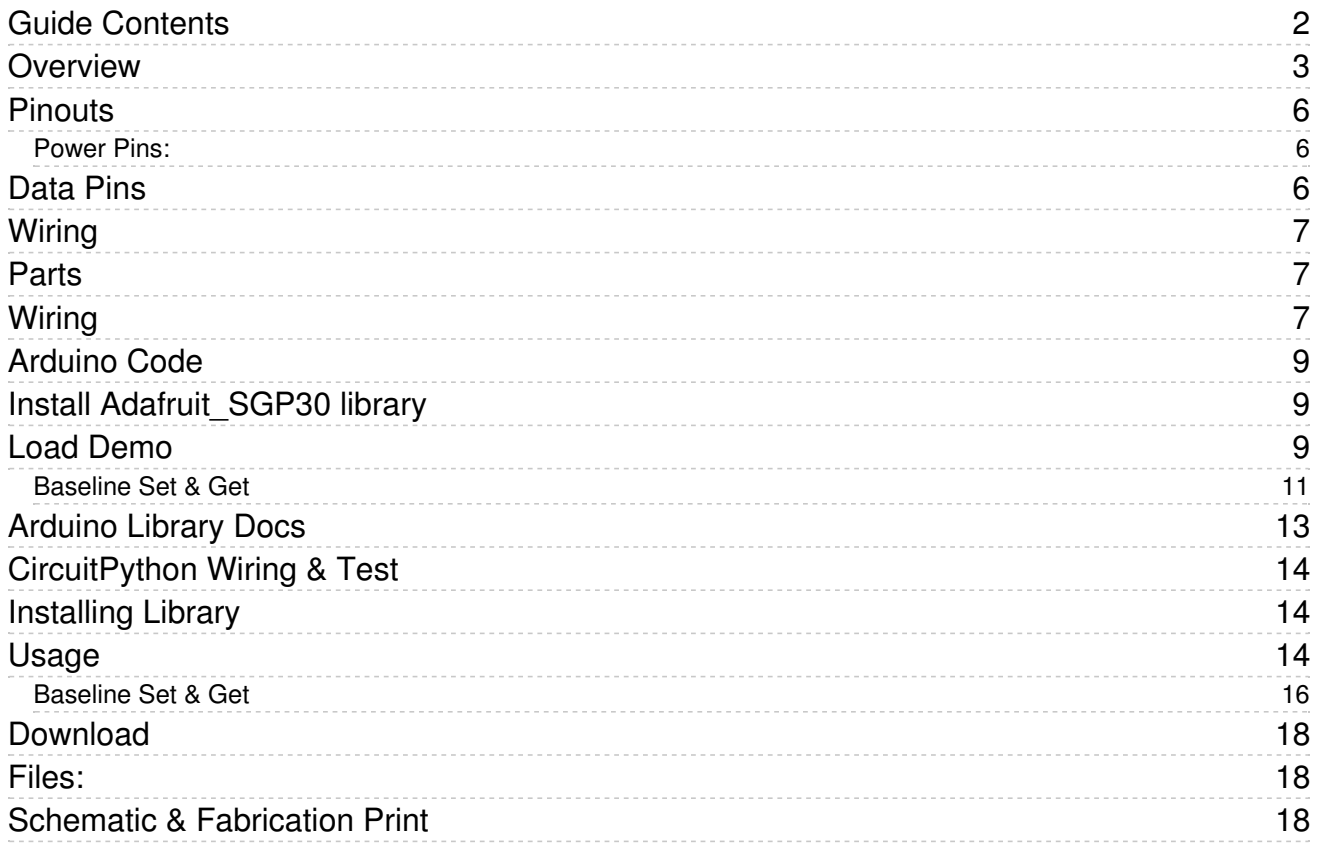

#### <span id="page-2-0"></span>Overview

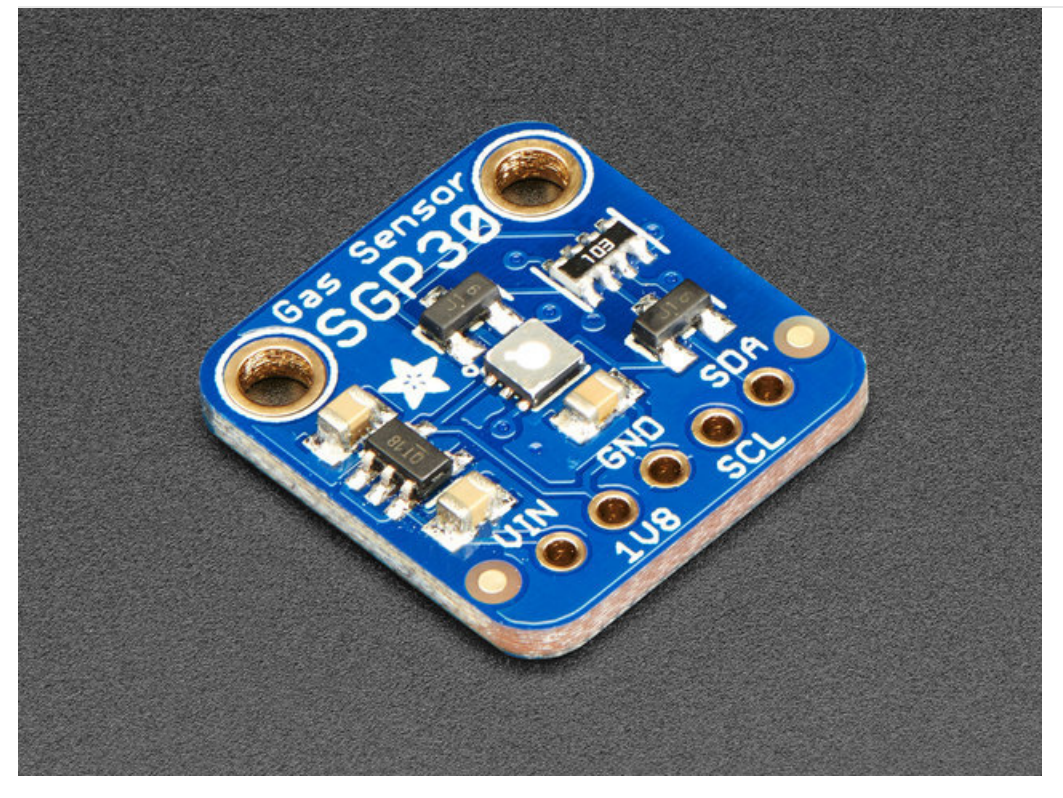

Breathe easy with the SGP30 Multi-Pixel Gas Sensor, a fully integrated MOX gas sensor. This is a very fine air quality sensor from the sensor experts at Sensirion, with I2C interfacing and fully calibrated output signals with a typical accuracy of 15% within measured values. The SGP combines multiple metal-oxide sensing elements on one chip to provide more detailed air quality signals.

This is a gas sensor that can detect a wide range of Volatile Organic Compounds (VOCs) and H2 and is intended for indoor air quality monitoring. When connected to your microcontroller (running our library code) it will return a Total Volatile Organic Compound (TVOC) reading and an equivalent carbon dioxide reading (eCO2) over I2C.

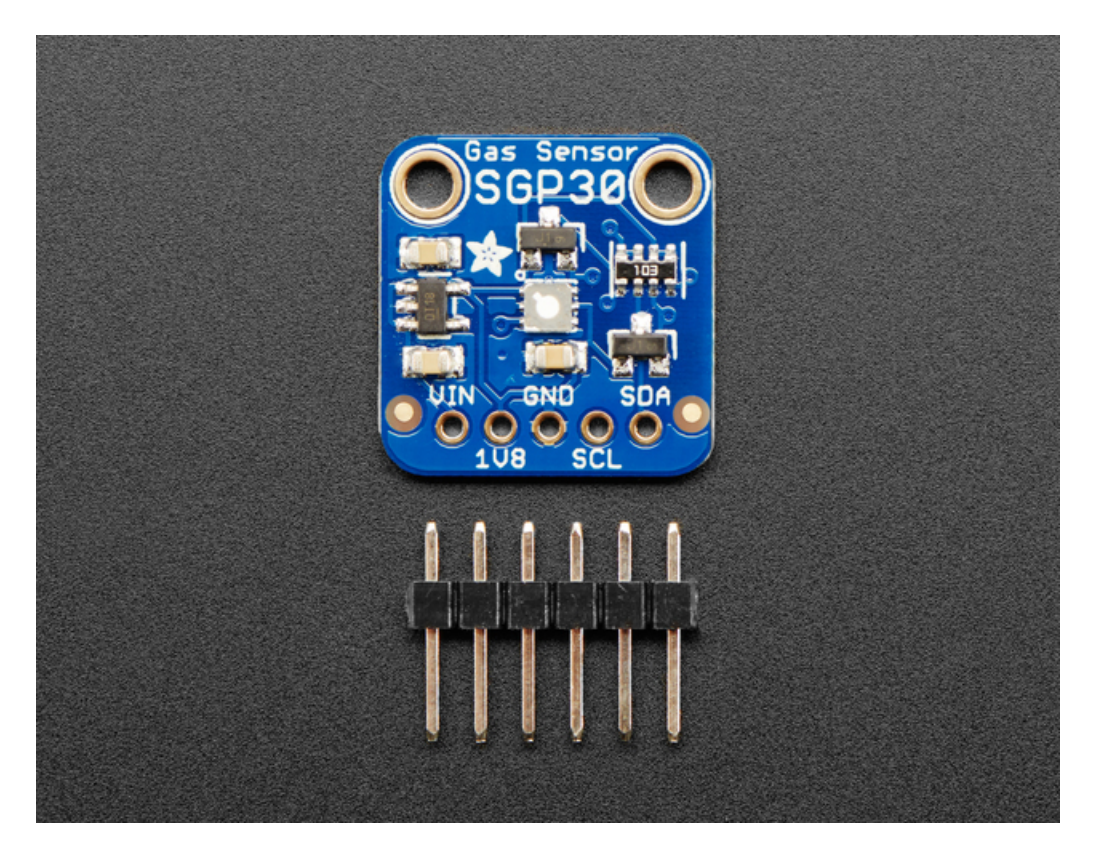

The SGP30 has a 'standard' hot-plate MOX sensor, as well as a small microcontroller that controls power to the plate, reads the analog voltage, tracks the baseline calibration, calcluates TVOC and eCO2 values, and provides an I2C interface to read from. Unlike the CCS811, this sensor does not require I2C clock stretching.

This part will measure eCO2 (equivalent calculated carbon-dioxide) concentration within a range of 0 to 60,000 parts per million (ppm), and TVOC (Total Volatile Organic Compound) concentration within a range of 0 to 60,000 parts per billion (ppb).

Please note, this sensor, like all VOC/gas sensors, has variability and to get precise measurements you will want to calibrate it against known sources! That said, for general environmental sensors, it will give you a good idea of trends and comparison. The SGP30 does have built in calibration capabilities, note that eCO2 is calculated based on H2 concentration, it is not a 'true' CO2 sensor for laboratory use.

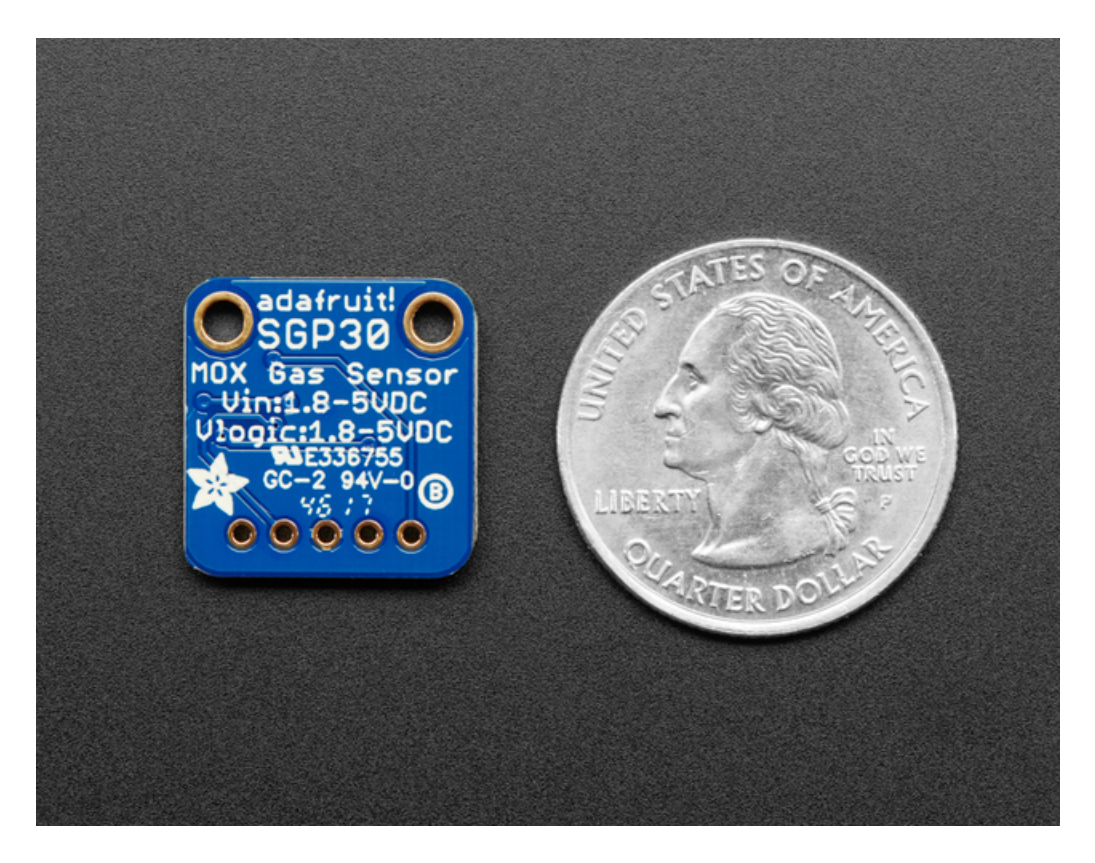

Another nice element to this sensor is the ability to set humidity compensation for better accuracy. An external humidity sensor is required and then the RH% is written over I2C to the sensor, so it can better calculate the TVOC/eCO2 values.

For your convenience we've pick-and-placed the sensor on a PCB with a 1.8V regulator and some level shifting so it can be easily used with your favorite 3.3V or 5V microcontroller.

### <span id="page-5-0"></span>Pinouts

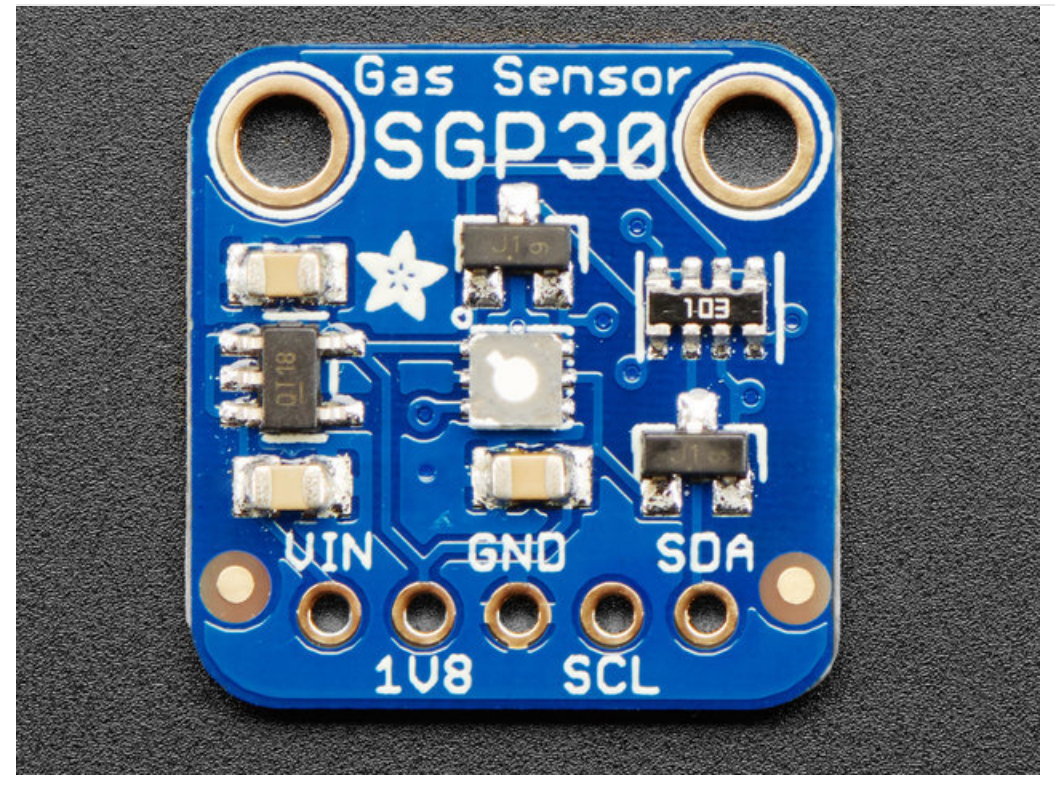

#### <span id="page-5-1"></span>Power Pins:

- Vin this is the power pin. Since the sensor chip uses 3 VDC for logic, we have included a voltage regulator on board that will take 3-5VDC and safely convert it down. To power the board, give it the same power as the logic level of your microcontroller - e.g. for a 5V micro like Arduino, use 5V
- 1V8 this is the 1.8V output from the voltage regulator, you can grab up to 50mA from this if you like
- **GND** common ground for power and logic

#### <span id="page-5-2"></span>Data Pins

- SCL I2C clock pin, connect to your microcontrollers I2C clock line. Can use 3V or 5V logic, and has a 10K pullup to Vin
- SDA I2C data pin, connect to your microcontrollers I2C data line. Can use 3V or 5V logic, and has a 10K pullup to Vin

### <span id="page-6-0"></span>Wiring

<span id="page-6-1"></span>Parts

Start by soldering the headers to the SGP30 breakout board. Check out the Adafruit guide to excellent [soldering](file:///adafruit-guide-excellent-soldering/tools) if you're new to soldering. Then continue on below to learn how to wire it to a Feather or Metro

The sensor uses I2C address 0x58 and cannot be changed

### <span id="page-6-2"></span>Wiring

Connect the SGP30 breakout to your board using an I2C connection. Here's an example with a Feather M0:

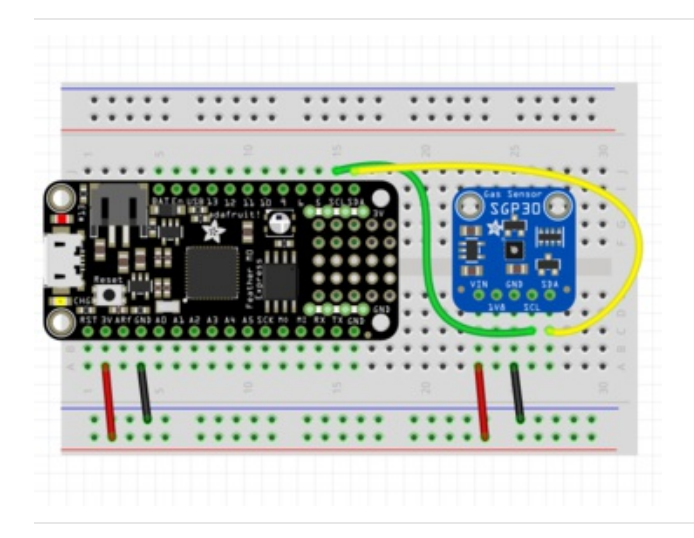

- Board 3.3V to sensor Vin (Feather is 3.3V logic)
- Board ground / GND to sensor ground / GND.
- Board SCL to sensor SCL.
- Board SDA to sensor SDA.

Or Arduino-compatible:

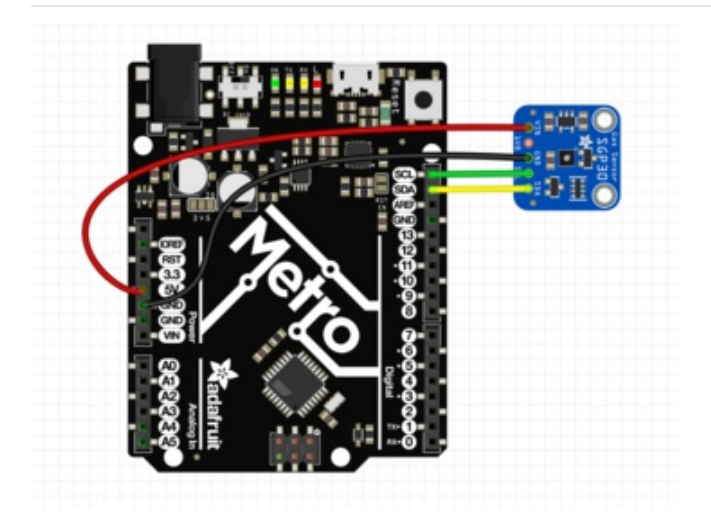

- Board 5V to Sensor Vin. (Metro is a 5V logic chip)
- Board ground / GND to sensor ground / GND.
- Board SCL to sensor SCL.
- Board SDA to sensor SDA.

[Feather](https://cdn-learn.adafruit.com/assets/assets/000/050/059/original/feather.fzz?1515783070) Fritzing file

https://adafru.it/At8

Metro [Fritzing](https://cdn-learn.adafruit.com/assets/assets/000/050/048/original/metro.fzz?1515778618) file

https://adafru.it/At6

## <span id="page-8-1"></span><span id="page-8-0"></span>Arduino Code Install Adafruit\_SGP30 library

To begin reading sensor data, you will need to install the [Adafruit\\_SGP30](https://github.com/adafruit/Adafruit_SGP30) library (code on our github repository). It is available from the Arduino library manager so we recommend using that.

From the IDE open up the library manager...

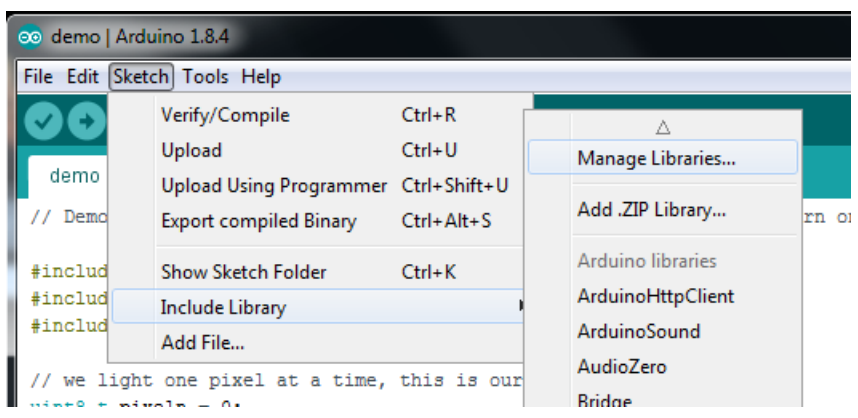

And type in adafruit sgp30 to locate the library. Click Install

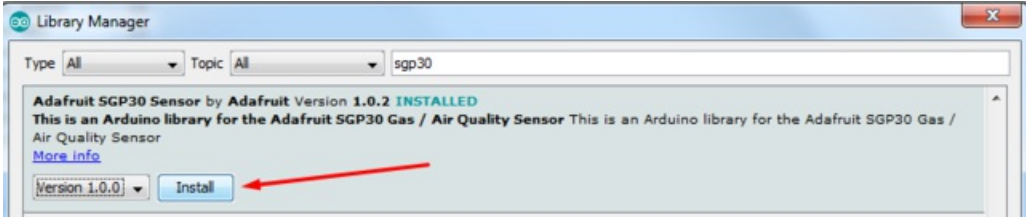

#### <span id="page-8-2"></span>Load Demo

Open up File->Examples->Adafruit\_SGP30->sgp30test and upload to your microcontroller wired up to the sensor

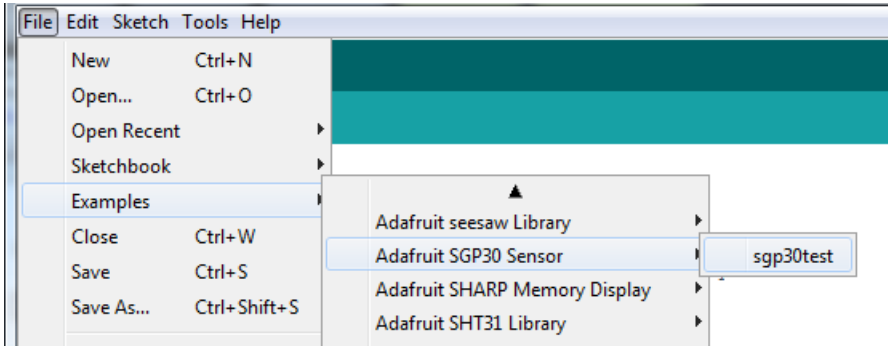

Then open up the serial console at 9600 baud, you'll see the serial number printed out - this is a unique 48-bit number burned into each chip. Since you may want to do per-chip calibration, this can help keep your calibration detail separate

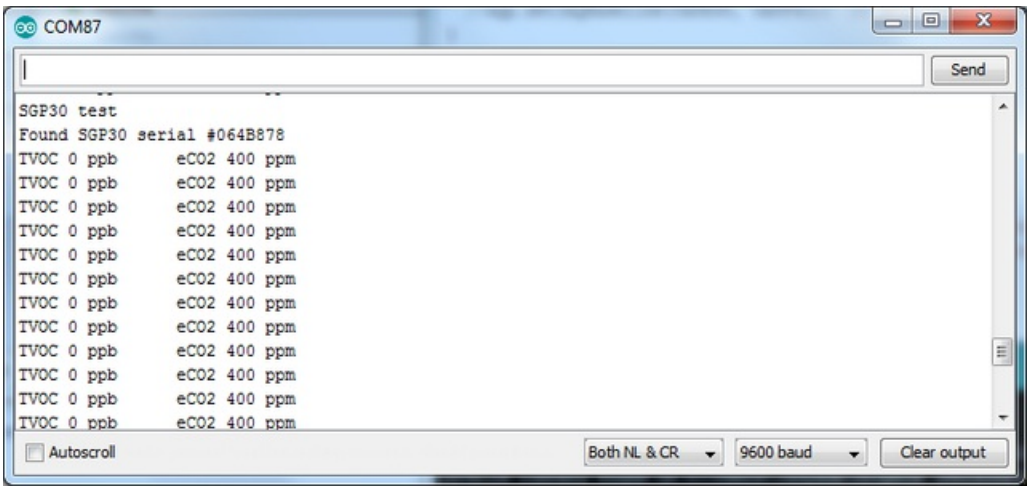

The first 10-20 readings will always be TVOC 0 ppb eCO2 400 ppm . That's because the sensor is warming up, so it will have 'null' readings.

After a few seconds, you will see the TVOC and eCO2 readings fluctuate:

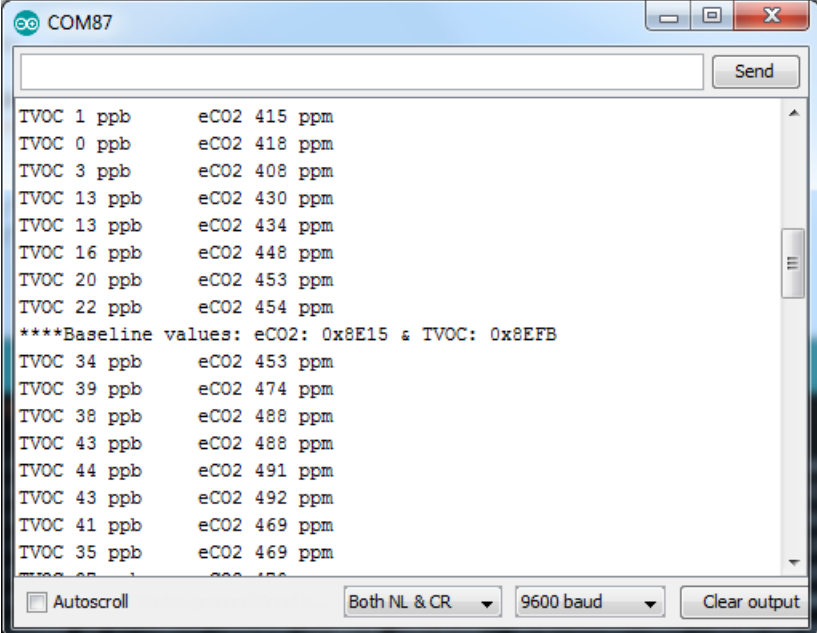

Every minute or so you'll also get a Baseline value printed out. More about that later!

You can take a bit of alcohol on a swap and swipe it nearby to get the readings to spike

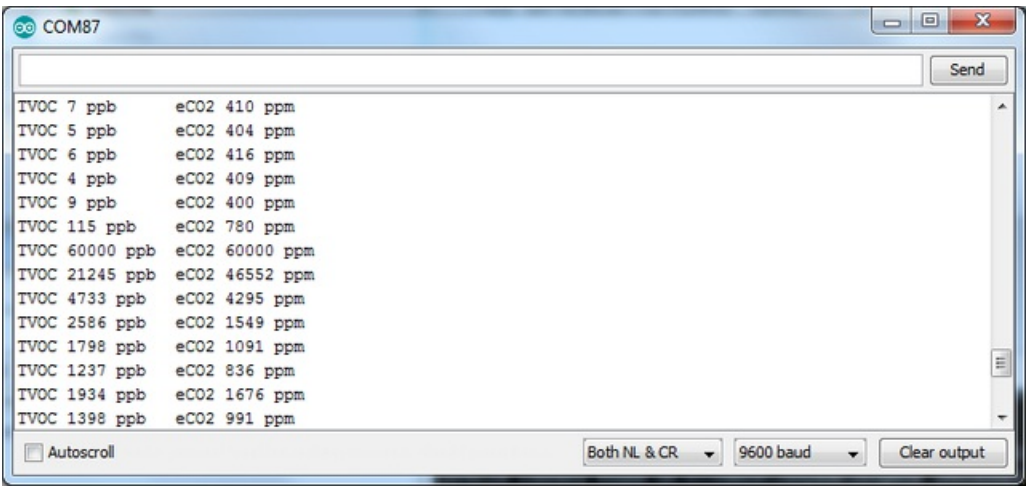

That's it! The sensor pretty much only does that - all the calculations for the TVOC and eCO2 are done within the sensor itself, no other data is exposed beyond the 'baseline' values

#### <span id="page-10-0"></span>Baseline Set & Get

All VOC/gas sensors use the same underlying technology: a tin oxide element that, when exposed to organic compounds, changes resistance. The 'problem' with these sensors is that the baseline changes, often with humidity, temperature, and other non-gas-related-events. To keep the values coming out reasonable, you'll need to calibrate the sensor.

If no stored baseline is available after initializing the baseline algorithm, the sensor has to run for 12 hours until the baseline can be stored. This will ensure an optimal behavior for preceding startups. Reading out the baseline prior should be avoided unless a valid baseline is restored first. Once the baseline is properly initialized or restored, the current baseline value should be stored approximately once per hour. While the sensor is off, baseline values are valid for a maximum of seven days.

Restarting the sensor without reading back a previously stored baseline will result in the sensor trying to determine a new baseline. The adjustement algorithm will be accelerated for 12hrs which is the Maximum time required to find a new baseline.

The sensor adjusts to the best value it has been exposed to. So keeping it indoors the sensor thinks this is the best value and sets it to ~0ppb tVOC and 400ppm CO2eq. As soon as you expose the sensor to outside air it can adjust to the global H2 Background Signal. For normal Operation exposing the sensor to outside air for 10min cumulative time should be sufficient.

If you're experienced with sensors that don't have a baseline, you either won't be able to measure absolute values or you'll have to implement your own baseline algorithm.

The sensor to sensor variation of SGP30 in terms of sensitivity is very good as each of them is calibrated. But the baseline has to be determined for each sensor individually during the first Operation.

To make that easy, SGP lets you query the 'baseline calibration readings' from the sensor with code like this:

uint16 t TVOC base, eCO2 base; sgp.getIAQBaseline(&eCO2 base, &TVOC base);

This will grab the two 16-bit sensor calibration words and place them in the variables so-named.

You should store these in EEPROM, FLASH or hard-coded. Then, next time you start up the sensor, you can pre-fill the calibration words with sgp.setIAQBaseline(*eCO2\_baseline*, *TVOC\_baseline*);

# <span id="page-12-0"></span>Arduino Library Docs

[Arduino](https://adafruit.github.io/Adafruit_SGP30/html/class_adafruit___s_g_p30.html) Library Docs (https://adafru.it/AuL)

## <span id="page-13-1"></span><span id="page-13-0"></span>CircuitPython Wiring & Test Installing Library

To use the SGP30 you'll need to install the Adafruit [CircuitPython](https://github.com/adafruit/Adafruit_CircuitPython_SGP30) SGP30 library on your CircuitPython board.

First make sure you are running the latest version of Adafruit [CircuitPython](file:///welcome-to-circuitpython/installing-circuitpython) for your board.

Next you'll need to install the necessary libraries to use the hardware--carefully follow the steps to find and install these libraries from Adafruit's [CircuitPython](https://github.com/adafruit/Adafruit_CircuitPython_Bundle) library bundle. Our introduction guide has a great page on how to install the library bundle for both express and non-express boards.

Remember for non-express boards like the, you'll need to manually install the necessary libraries from the bundle:

- adafruit\_sgp30.mpy
- adafruit\_bus\_device

You can also download the adafruit\_sgp.mpy from its [releases](https://github.com/adafruit/Adafruit_CircuitPython_SGP30/releases) page on Github.

Before continuing make sure your board's lib folder or root filesystem has the adafruit\_sgp30.mpy, and adafruit\_bus\_device files and folders copied over.

Next [connect](file:///welcome-to-circuitpython/the-repl) to the board's serial REPL so you are at the CircuitPython >>> prompt.

#### <span id="page-13-2"></span>Usage

To demonstrate the usage of the sensor we'll initialize it and read the eCO2 and TVOC data and print it to the REPL

Save this example sketch as main.py on your CircuitPython board:

```
""" Example for using the SGP30 with CircuitPython and the Adafruit library"""
import time
import board
import busio
import adafruit_sgp30
i2c = busio.I2C(board.SCL, board.SDA, frequency=100000)
# Create library object on our I2C port
sqp30 = adafruitsgp30.AdafruitSGP30(i2c)print("SGP30 serial #", [hex(i) for i in sgp30.serial])
sgp30.iaq_init()
sgp30.set iaq baseline(0x8973, 0x8aae)
elapsed sec = 0while True:
   co2eq, tvoc = sqp30.iaq measure()
   print("CO2eq = %d ppm \t TVOC = %d ppb" % (co2eq, tvoc))
   time.sleep(1)
   elapsed sec += 1if elapsed_sec > 10:
       elapsed sec = 0co2eq base, tvoc base = sgp30.get iaq baseline()
       print("**** Baseline values: CO2eq = 0x\%x, TVOC = 0x\%x" % (co2eq base, tvoc base))
```
In the REPL you'll see the serial number printed out: [0x0, 0x64, 0xb878] in this case. This is a unique 48-bit number burned into each chip. Since you may want to do per-chip calibration, this can help keep your calibration detail separate

```
Adafruit CircuitPython REPL
SGP30 serial # ['0x0', '0x64', '0xb878']
CO2eq = 400 ppmTVOC = \Theta ppb<br>TVOC = \Theta ppb<br>TVOC = \Theta ppbTVOC = \Theta ppbCO2eq = 400 ppmCO2eq = 400 ppmTVOC = \Theta ppbCO2eq = 400 ppm\text{TVOC} = \Theta \text{ppb}CO2eq = 400 ppmTVOC = \Theta ppbCO2eq = 400 ppmTVOC = 0 ppbTVOC = \theta ppb
CO2eq = 400 ppmCO2eq = 400 ppmTVOC = \Theta ppbCO2eq = 400 ppm\text{TVOC} = \Theta \text{ppb}CO2eq = 400 ppmTVOC = 0 ppbTVOC = \theta ppb<br>TVOC = \theta ppb<br>TC = \theta V8973CO2eq = 400 ppm**** Baseline values: CO2eq = 0x8973, TVOC = 0x8aae
CO2eq = 400 ppm TVOC = 0 ppb
CO2eq = 400 ppmTVOC = \Theta ppbTVOC = 0 ppbC02eq = 400 ppmTVOC = 774 ppbCO2eq = 400 ppmTVOC = 705 ppb
CO2eq = 400 ppmCO2eq = 400 ppmTVOC = 682 ppb
CO2eq = 400 ppmTVOC = 649 ppb
                             TVOC = 639 ppb
CO2eq = 400 ppm
```
The first 10-20 readings will always be eCO2 400 ppm TVOC 0 ppb . That's because the sensor is warming up, so it will have 'null' readings.

After a few seconds, you will see the TVOC and eCO2 readings fluctuate

Every minute or so you'll also get a Baseline value printed out. More about that later!

You can take a bit of alcohol on a swap and swipe it nearby to get the readings to spike

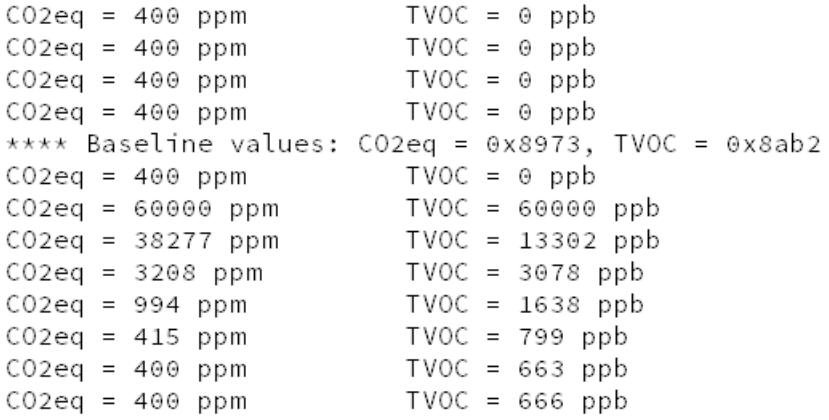

That's it! The sensor pretty much only does that - all the calculations for the TVOC and eCO2 are done within the sensor itself, no other data is exposed beyond the 'baseline' values

#### <span id="page-15-0"></span>Baseline Set & Get

All VOC/gas sensors use the same underlying technology: a tin oxide element that, when exposed to organic compounds, changes resistance. The 'problem' with these sensors is that the baseline changes, often with humidity, temperature, and other non-gas-related-events. To keep the values coming out reasonable, you'll need to calibrate the sensor.

If no stored baseline is available after initializing the baseline algorithm, the sensor has to run for 12 hours until the baseline can be stored. This will ensure an optimal behavior for preceding startups. Reading out the baseline prior should be avoided unless a valid baseline is restored first. Once the baseline is properly initialized or restored, the current baseline value should be stored approximately once per hour. While the sensor is off, baseline values are valid for a maximum of seven days.

Restarting the sensor without reading back a previously stored baseline will result in the sensor trying to determine a new baseline. The adjustement algorithm will be accelerated for 12hrs which is the Maximum time required to find a new baseline.

The sensor adjusts to the best value it has been exposed to. So keeping it indoors the sensor thinks this is the best value and sets it to ~0ppb tVOC and 400ppm CO2eq. As soon as you expose the sensor to outside air it can adjust to the global H2 Background Signal. For normal Operation exposing the sensor to outside air for 10min cumulative time should be sufficient.

If you're experienced with sensors that don't have a baseline, you either won't be able to measure absolute values or you'll have to implement your own baseline algorithm.

The sensor to sensor variation of SGP30 in terms of sensitivity is very good as each of them is calibrated. But the baseline has to be determined for each sensor individually during the first Operation.

To make that easy, SGP lets you query the 'baseline calibration readings' from the sensor with code like this:

 $co2eq$  base, tvoc base = sgp30.get iaq baseline()

This will grab the two 16-bit sensor calibration words and place them in the variables so-named.

You should store these in EEPROM, FLASH or hard-coded. Then, next time you start up the sensor, you can pre-fill the calibration words with sgp30.set\_iaq\_baseline(*co2eq\_base*, *tvoc\_base*)

### <span id="page-17-0"></span>Download

## <span id="page-17-1"></span>Files:

- **SGP30 [Datasheet](https://cdn-learn.adafruit.com/assets/assets/000/050/058/original/Sensirion_Gas_Sensors_SGP30_Datasheet_EN.pdf)**
- **•** Fritzing object in [Adafruit](https://github.com/adafruit/Fritzing-Library) Fritzing library

### <span id="page-17-2"></span>Schematic & Fabrication Print

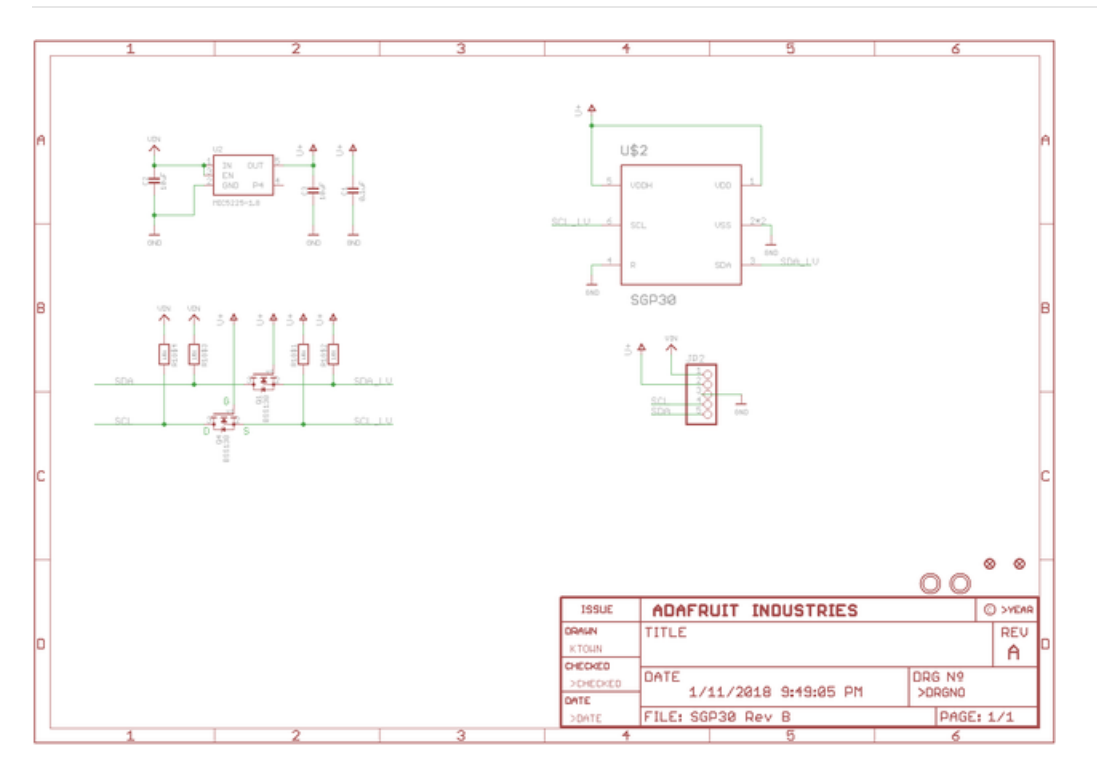

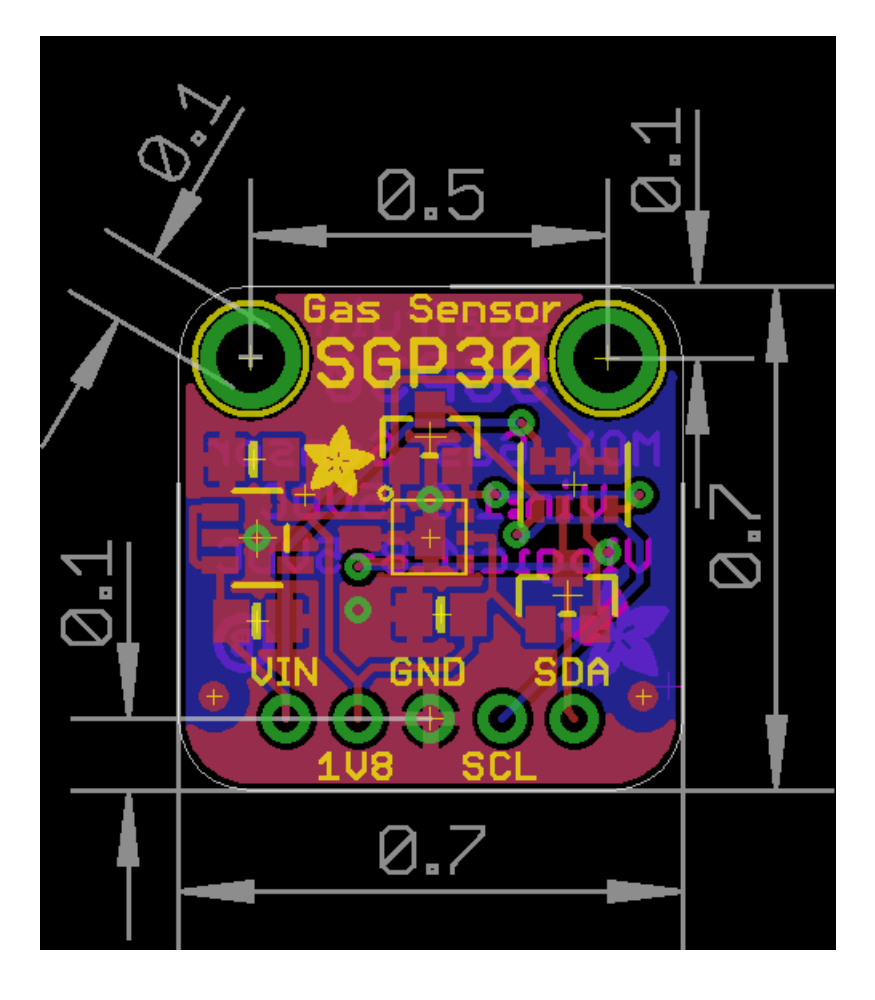